## **Löschen des Browser-Caches beim Apple Safari**

Bitte Klicken Sie im Fenster Ihres Browsers bei **Einstellungen** …

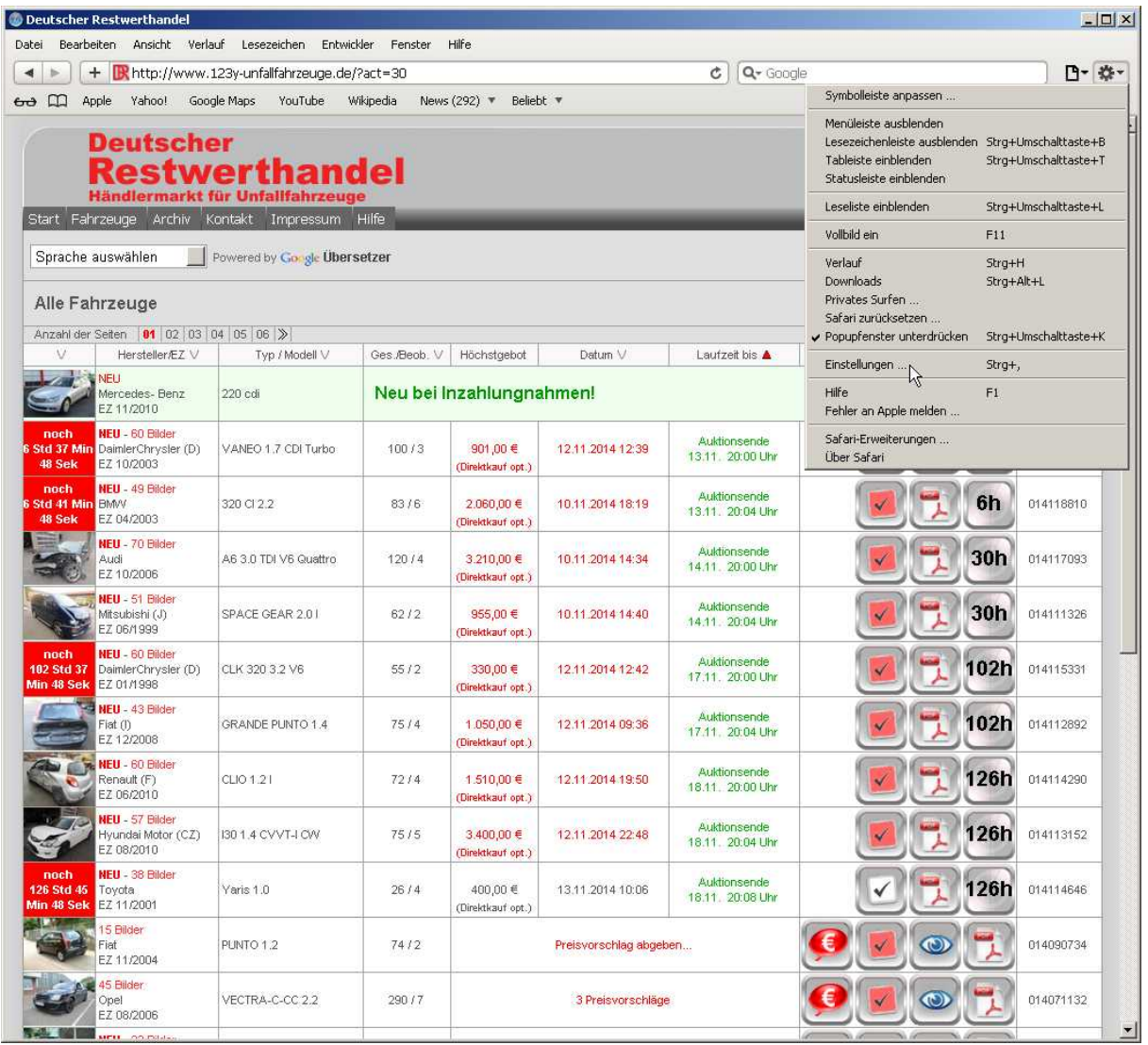

Dann öffnet sich ein neues Fenster. Wenn Sie noch nicht angezeigt wird, klicken Sie hier auf die Lasche "**Datenschutz"** am oberen Rand dieses Fensters …

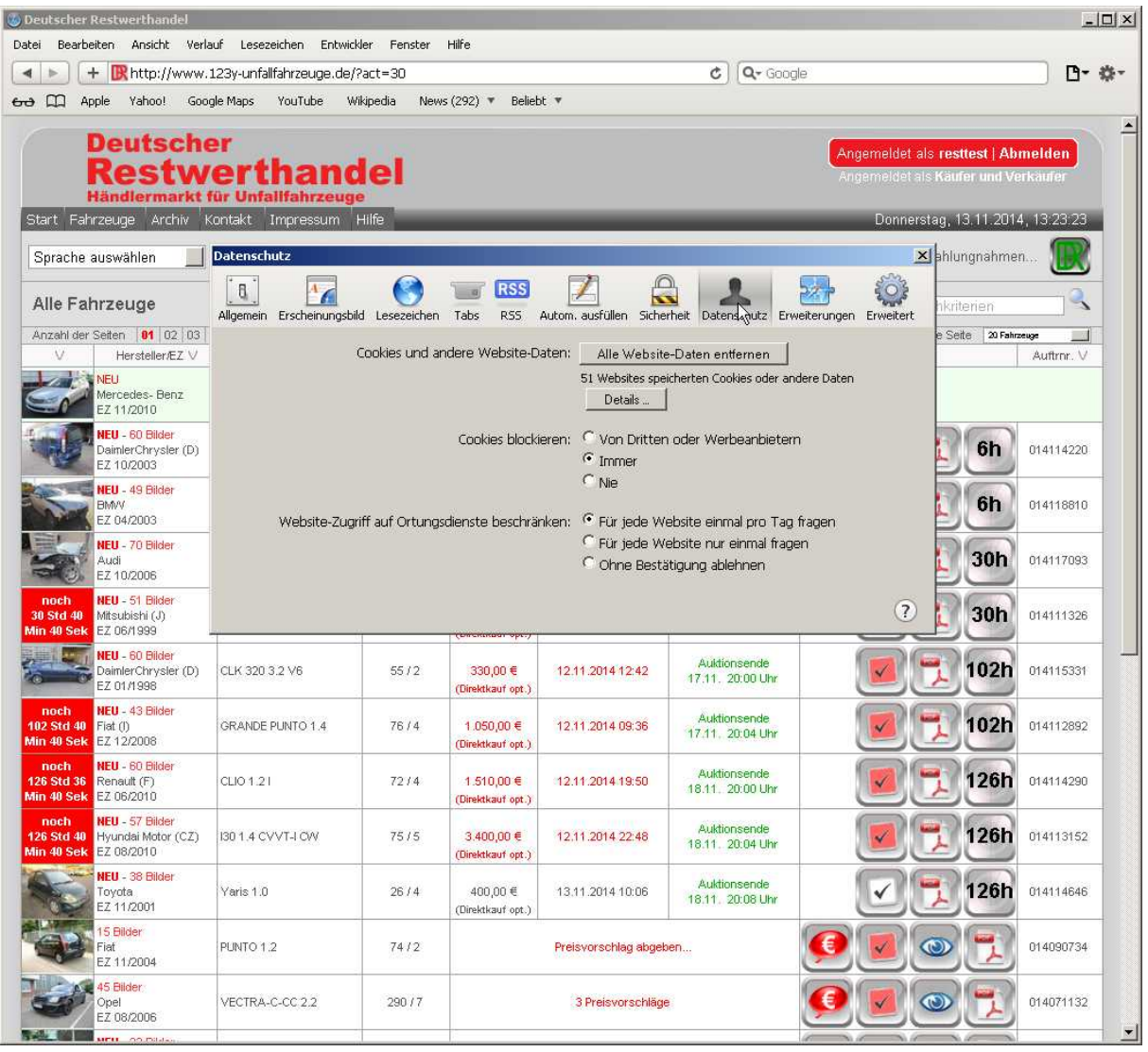

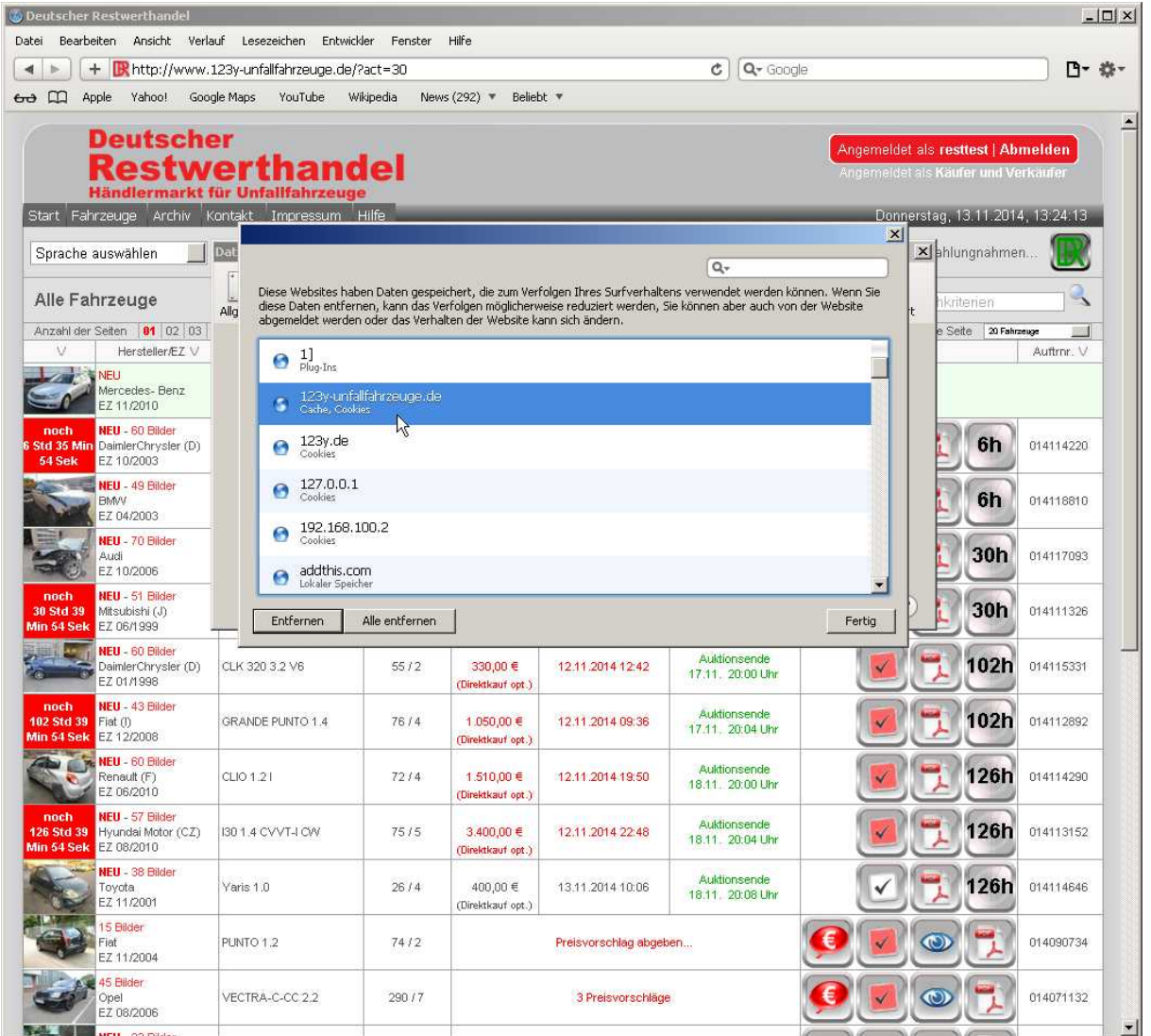

...dort markieren Sie die Domäne, mit der Sie unsere Seite aufgerufen haben. Als nächstes<br>klicken Sie die Schaltfläche "Entfernen" an...

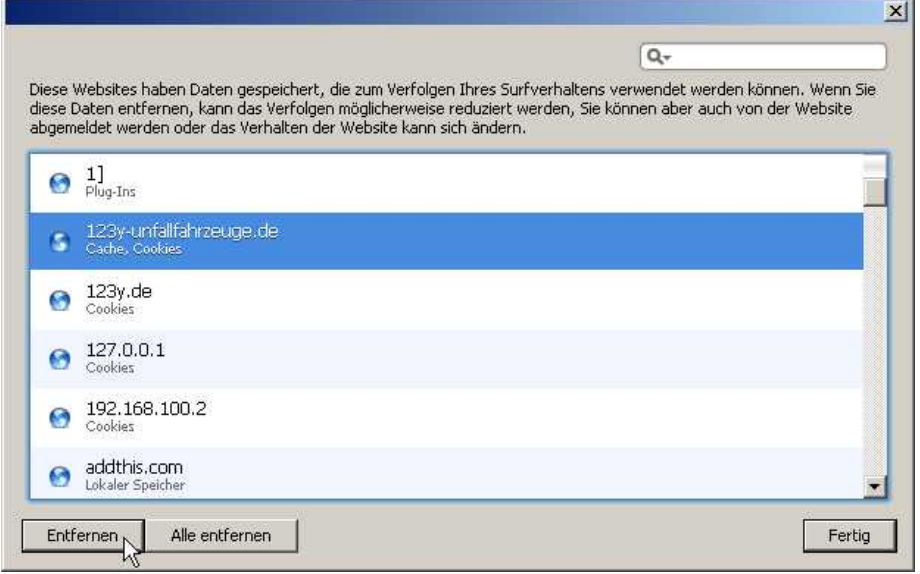

Das Fenster kann anschließend mit "Fertig" geschlossen werden. Schließen Sie ebenfalls das Fenster "**Datenschutz**".

Damit ist Ihr Browser-Cache gelöscht und beim nächsten Aufruf der Seite werden alle Scripte vom Server neu geladen. Eventuell (wenn das Cookie auch gelöscht wurde) müssen Sie sich neu anmelden.